### Actualización automática de ejecutables Siopel

#### Forma de activar la actualización automática en los clientes

El programa encargado de realizar dicha actividad, se denomina Actualizador.exe, el mismo deberá estar ubicado dentro del recurso central, de igual manera que el archivo de inicialización correspondiente.

Para poner en funcionamiento la opción de actualización automática es importante generar e identificar una carpeta de archivos con el nombre [Actualiz], donde van a estar alojados los nuevos ejecutables, como así también los archivos Actualizador.exe y Actualizador.ini

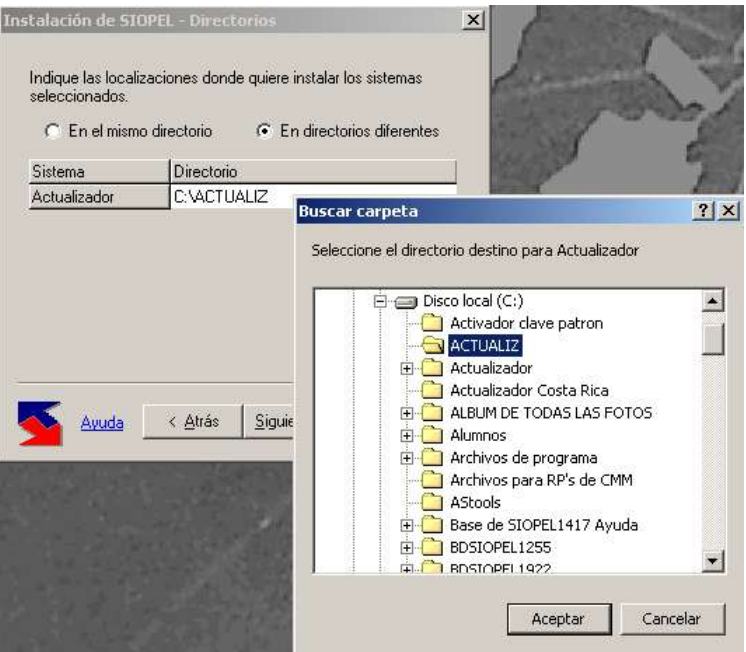

Esto se realiza desde el instalador de Siopel, optando por el ítem Actualizador, este por default nos muestra que se va a instalar en la carpeta C:\Siopel, lo que se debe hacer en este caso es cambiar ese destino por el de C:\Actualiz, como se ve en la figura superior.

Hecho esto, presionar el botón "Aceptar" avanzará luego de página con el botón "Siguiente" y luego mediante el botón "Terminar", realizando así la instalación de los nuevos ejecutables y los dos archivos necesarios para la actualización, es decir actualizacion.ini y .exe.

# El archivo ACTUALIZADOR.INI deberá contener la siguiente información:

[Manager]

Nombre=Administrador SIOPEL versión xxx (donde xxx corresponde al nº de versión), este dato es sólo informativo, no es necesario incluirlo, pude quedar en blanco) Versión=yyy (donde yyy corresponde al nº de build), este dato es sólo informativo, no es necesario incluirlo, pude quedar en blanco) Path= File1=MANAGER.EXE;%APPDIR% Modo=Automática

[Negociacion]

Nombre=SIOPEL Negociación versión xxx (donde xxx corresponde al nº de versión), este dato es sólo informativo, no es necesario incluirlo, pude quedar en blanco) Version= yyy (donde yyy corresponde al nº de build), este dato es sólo informativo, no es necesario incluirlo, pude quedar en blanco) Path= File1=SIOPEL.EXE;%APPDIR% File2=AVCONF.EXS;%APPDIR% Modo= Automatica

[BOS] (En caso que utilice este módulo) Nombre=SIOPEL BOS versión xxx (donde xxx corresponde al nº de versión), este dato es sólo informativo, no es necesario incluirlo, pude quedar en blanco) Version= yyy (donde yyy corresponde al nº de build), este dato es sólo informativo, no es necesario incluirlo, pude quedar en blanco) Path= File1=BOS.EXE;%APPDIR% Modo= Automática

Donde cada sección (nombre que se encuentra entre corchetes), corresponde a una aplicación SIOPEL y dentro de cada sección estarán contenidos los siguientes campos:

- $\checkmark$  Nombre: Nombre descriptivo de la aplicación a actualizar.
- $\checkmark$  Versión: Versión de los nuevos programas.
- $\checkmark$  Path: Sub-carpeta (dentro de la carpeta del actualizador) que contiene los nuevos archivos. Si está vacía, todos se encontrarán en la carpeta raíz.
- $\checkmark$  File1..File n: Archivo y path (separados por una coma), ubicación donde se copiarán los archivos nuevos (o donde deben instalarse o estaban instalados los antiguos).

Modo=Automatica (no pregunta al usuario si desea actualizar, lo realiza en forma automática), Opcional (pregunta al usuario si desea llevar a cabo la actualización).  $\checkmark$ 

## Ejemplo:

[Manager] Nombre=Administrador SIOPEL versión 5.0.1 (recuerde que no es necesario) Version=701 (recuerde que no es necesario) Path= File1=MANAGER.EXE;%appdir% Modo=Automatica

[Negociacion] Nombre=SIOPEL Negociación versión 5.0.1 (recuerde que no es necesario) Version=1910 (recuerde que no es necesario)

Path= File1=SIOPEL.EXE;%appdir% Modo=

[SERVICIODATOS] Nombre=SERVICIODATOS versión 5.0.1 (recuerde que no es necesario) Version=481 (recuerde que no es necesario) Path= File1=SERVICIODATOS.EXE;%appdir% Modo=Automatica

[BOS] Nombre=SIOPEL BOS versión 5.0.1 (recuerde que no es necesario) Version=481 (recuerde que no es necesario) Path= File1=BOS.EXE;%appdir% Modo=

Cada vez que las aplicaciones (Monitor, Servicio de datos, Negociación, Administración o BOS) se ejecuten verificarán en el recurso central la existencia de versiones más recientes de sus propios ejecutables.

Si encuentra versiones para actualizar se ejecutará en forma automática, en el caso de los módulos de ServicioDatos y de Manager, no necesitara intervención por parte del usuario final.

No ocurriría lo mismo para los módulos de Negociación y BOS, ya que dentro del ítem MODO= no especificamos que sea automático, para este caso, si necesitara la intervención del cliente. A este le presentara una pantalla, donde le informa que tiene una versión desactualizada, como la siguiente pantalla.

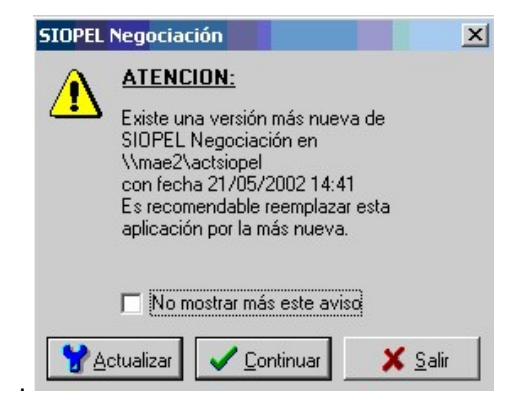

#### Configuración en las Aplicaciones cliente

En las aplicaciones cliente se debe agregar en el archivo de configuraciones (siopel.ini o negocia/manager/monitor.ini/Servicio de datos/Bos) en la sección correspondiente a las aplicaciones que se ejecuten en ese puesto, la siguiente línea "PathNuevaVersion=" y a continuación la ruta del recurso central donde se encuentren disponibles las nuevas versiones.

## Ejemplo:

Para un puesto de trabajo, donde se ejecutan los módulos Negociación, Administración y BOS, y suponiendo que los ejecutables actualizados se encuentren en el recurso central Actualiz, ubicado en el servidor FILES1 se deberá incluir las siguientes sentencias dentro de las secciones correspondientes:

[Negociacion] PathNuevaVersion=\\FILES1\ACTUALIZ

[Manager] PathNuevaVersion= \\FILES1\ ACTUALIZ

[BOS] PathNuevaVersion= \\FILES1\ ACTUALIZ

### Configuración del Servicio de Datos

En el archivo de configuración del servicio de datos (denominado serviciodatos.xml), deberá tener los siguientes tags, en caso de validar usuario y password en la red interna, el instalador lo configura automáticamente, en la solapa de configuración del Servicio, cuando se habilita la actualización automática.

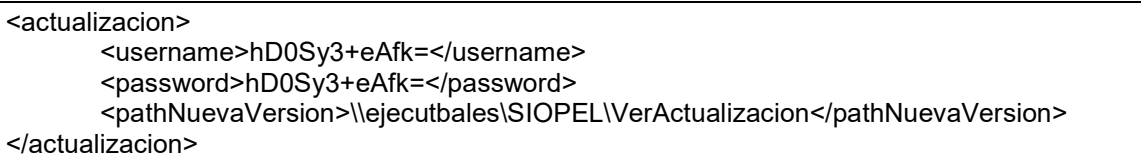

#### En donde:

PathNuevaVersion: es la ruta del recurso central donde se encuentran disponibles las nuevas versiones del servicio.

Username: es un usuario de red habilitado a conectarse a PathNuevaVersion. Este debe estar encriptado. Utilizar el programa encriptador

Password: es la password del usuario habilitado a conectarse a PathNuevaVersion. Esta clave debe estar encriptada.

El chequeo de la actualización se realiza, una vez por día y cada vez que se reinicia el servicio de datos.

### Proceso de actualización de clientes

Al momento de ejecutar una aplicación, y en caso de existir una nueva versión, aparecerá un mensaje solicitando confirmar la actualización o continuar utilizando la versión actual.

NOTA: Si Ud. tiene configurado de antemano el esquema para que la actualización no sea opcional, no aparecerá el mensaje de confirmación.

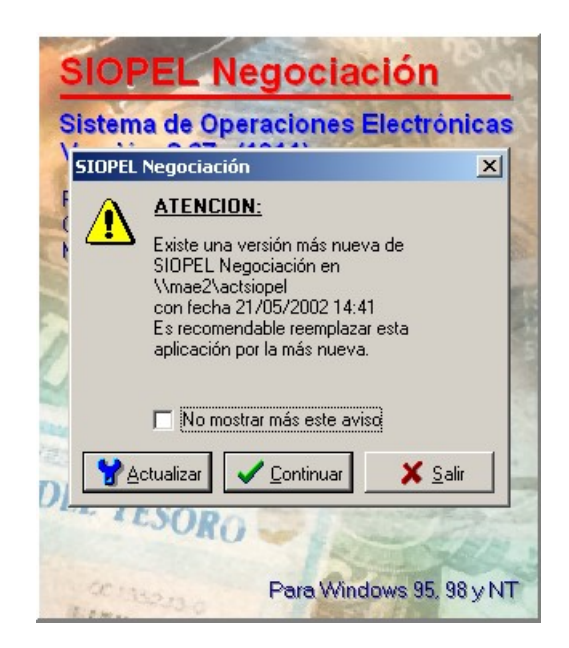

en caso de presionar el botón Actualizar, el componente realizará automáticamente la actualización del módulo correspondiente y ejecutará nuevamente la aplicación actualizada. En caso de tener el MODO=AUTOMATICA esto se llevará a cabo sin la intervención del usuario, como lo mencionamos anteriormente.

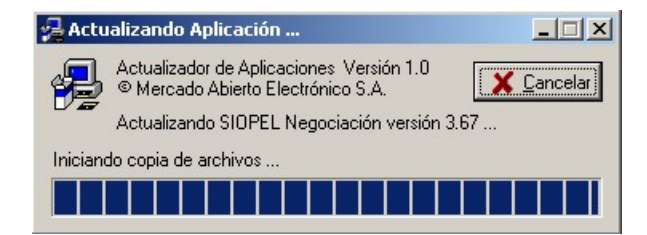

## Síntesis general

- 1. El agente deberá generar un recurso al que podrán acceder todos los clientes.
- 2. En dicho recurso deberá tener alojado los siguientes archivos:

ACTUALIZADOR.EXE ACTUALIZADOR.INI, en este último deberá tener las configuraciones correctas de manera tal que internamente se lleven las comparaciones correctamente, ejemplo:

```
[Manager] 
Nombre=Administrador SIOPEL versión 4.0.1 (recuerde que no es necesario) 
Version=612 (recuerde que no es necesario) 
Path= 
File1=MANAGER.EXE;%appdir% 
Modo=Automatica
```
3. El agente deberá tener en la sección correspondiente al módulo cliente la ubicación del recurso interno en el cual se encontrarán los últimos ejecutables (PathNuevaVersion), ejemplo:

 [Negociacion] ServerDatos=200.200.1.23 PuertoDatos=3942 PathNuevaVersion=\\Ubicación del equipo con el directorio de actualización compartido\ACTU